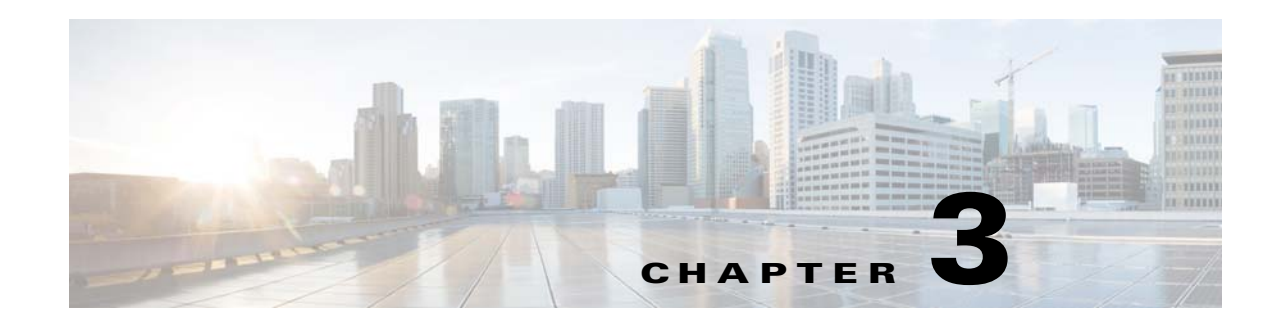

# **DPE Configuration Commands**

This chapter describes the command-line interface (CLI) commands that you can use to manage and monitor the Prime Cable Provisioning Device Provisioning Engine (DPE).

The commands described in this chapter are:

 $\overline{\phantom{a}}$ 

<span id="page-0-0"></span>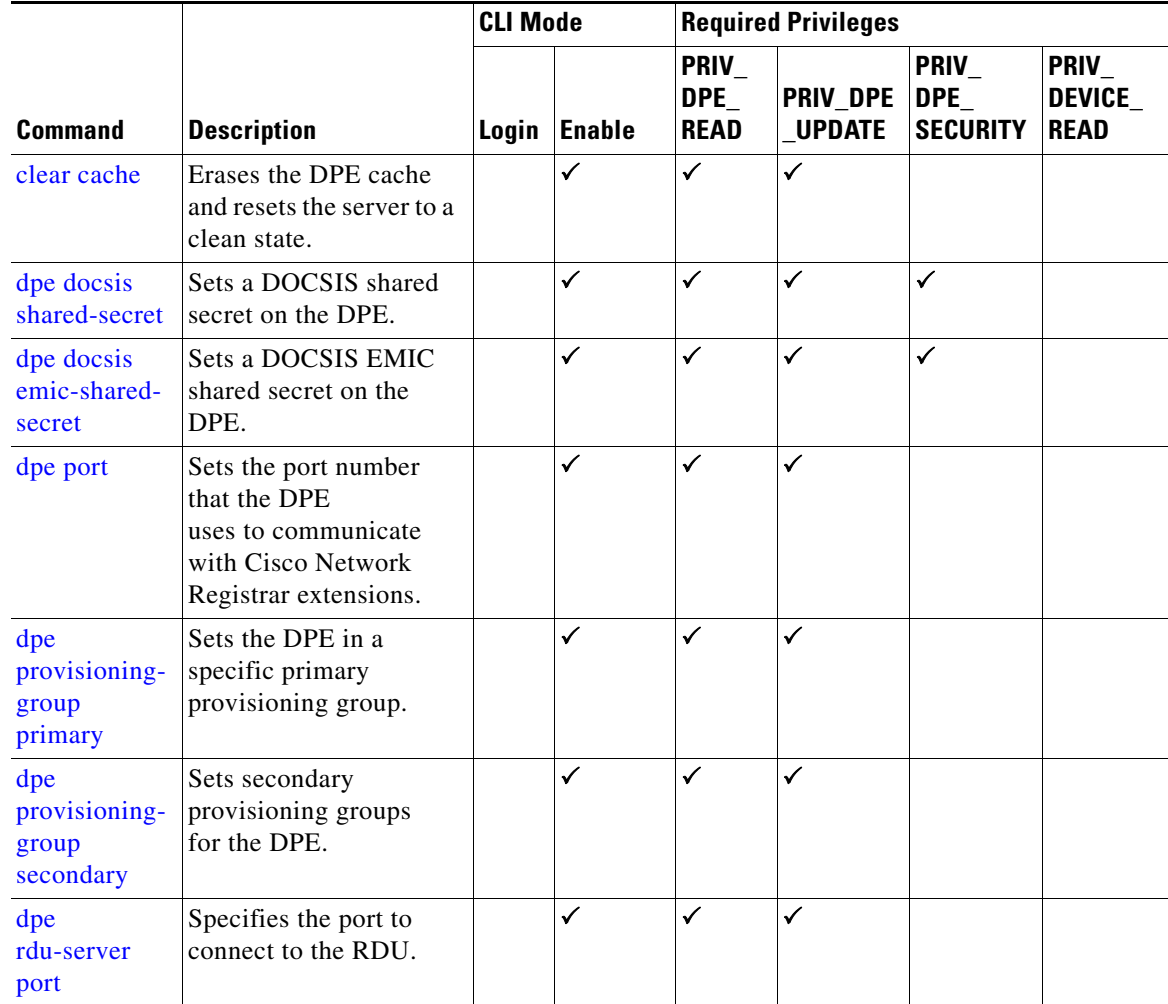

 $\mathsf I$ 

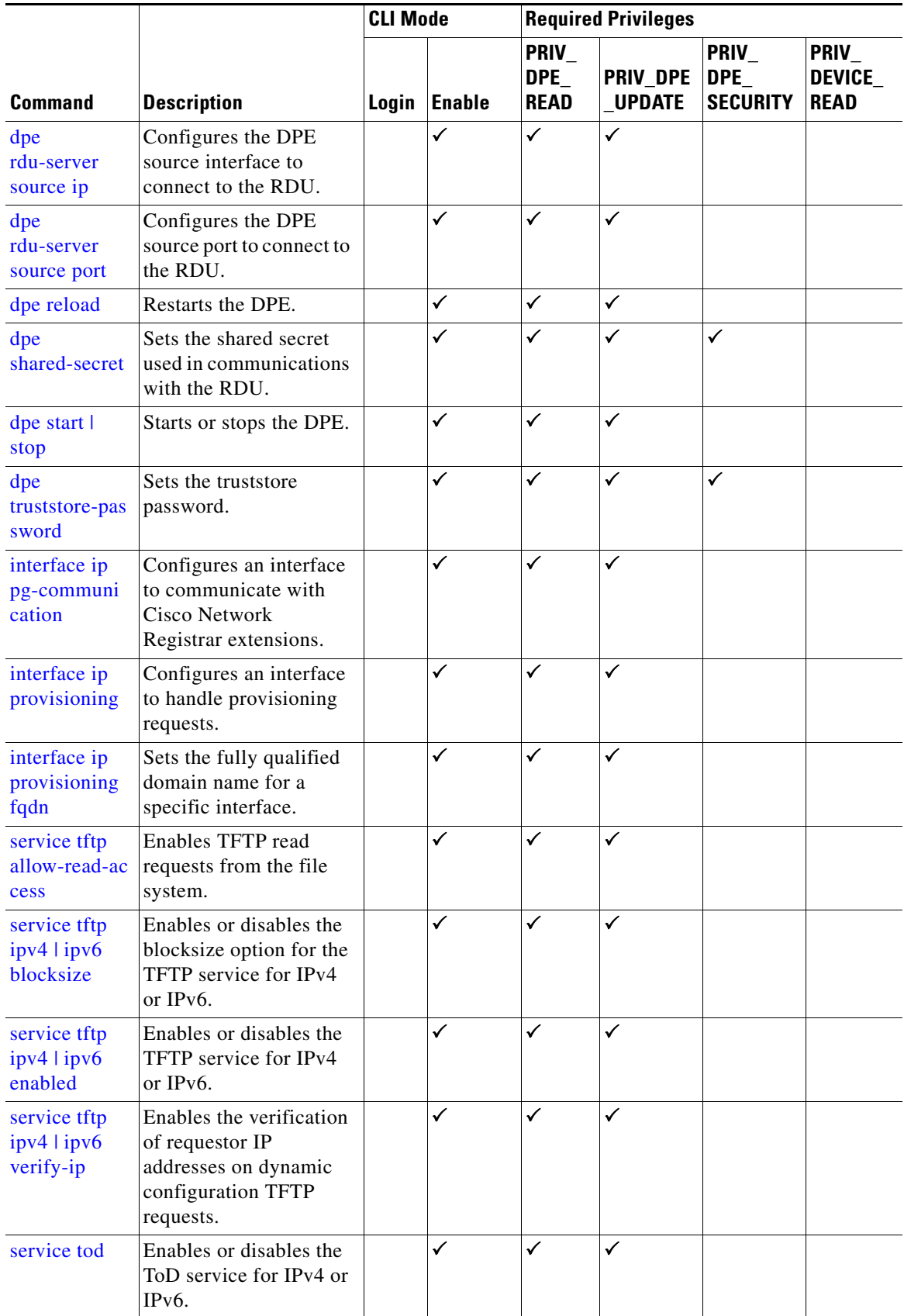

П

H

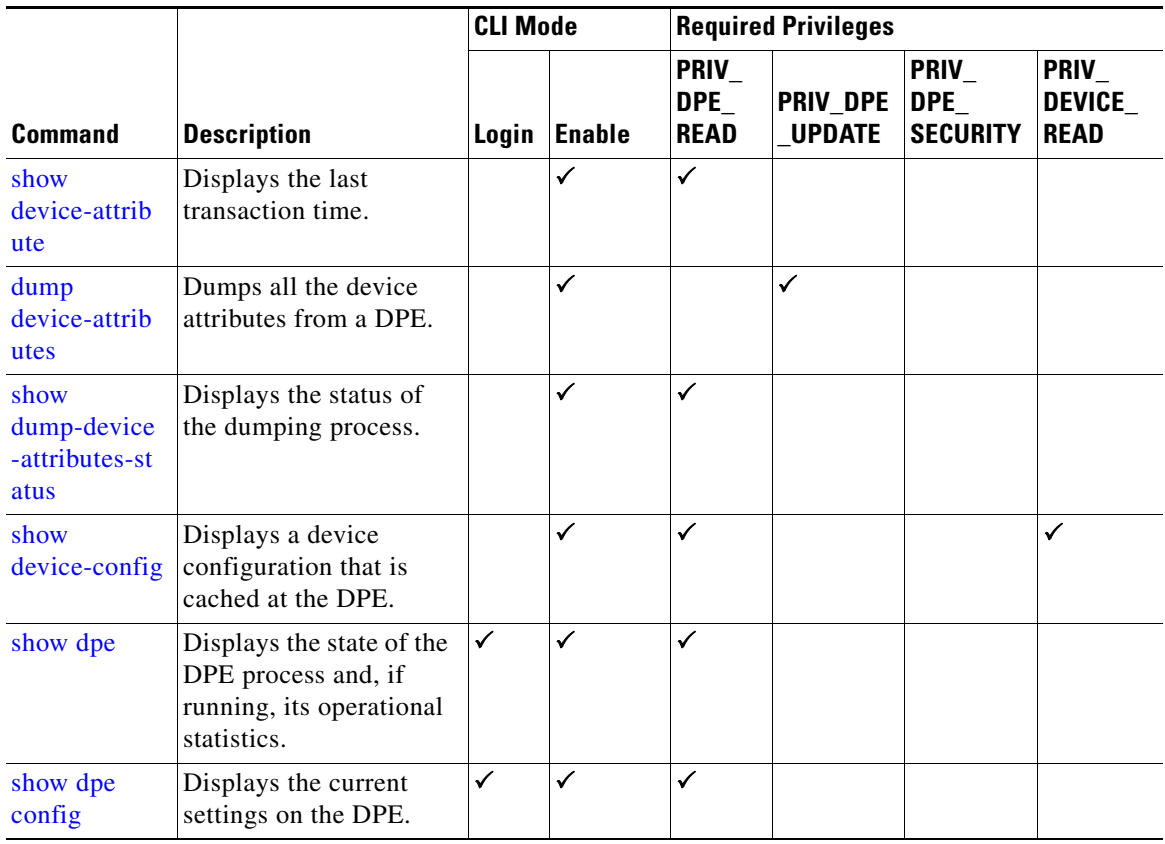

## <span id="page-2-0"></span>**clear cache**

 $\Gamma$ 

Use the **clear cache** command to erase the DPE cache and reset the server to a clean state. When the DPE is restarted, it connects to the RDU and rebuilds the cache from the information stored in the RDU database.

**Santa Corporation Corporation** 

**Note** Before erasing the DPE cache, ensure that you stop the DPE by running the **dpe stop** command. For more information, see [dpe start | stop, page 3-13.](#page-12-1)

You should clear the cache only when the DPE encounters a major problem. Running this command forces the DPE to rebuild or repopulate its device cache. This process may take an extended period of time to complete.

Once the command is entered, the DPE cache is cleared and a prompt appears to indicate the amount of disk space cleared as a result. If the cache could not be cleared, the reason for the failure appears.

**Syntax Description** No keywords or arguments.

**Defaults** No default behavior or values.

ו

**Examples** This result occurs when the cache is successfully cleared.

```
bac_dpe# clear cache
Clearing DPE cache...
+ 820224 bytes cleared.
```
This result occurs when the cache has already been cleared.

bac\_dpe# **clear cache** Clearing DPE cache... + Cache already cleared.

This result occurs when the DPE has not been stopped.

```
bac_dpe# clear cache
DPE must be stopped before clearing cache.
```
## <span id="page-3-0"></span>**dpe docsis shared-secret**

Use the **dpe docsis shared-secret** command to set a DOCSIS shared secret (DSS) on the DPE. The DSS is used to calculate the message integrity check of cable modems and the cable modem termination system (CMTS).

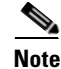

**Note** While setting or changing the DSS, we recommend that you use a secure connection.

To disable the DSS, use the **no** form of this command.

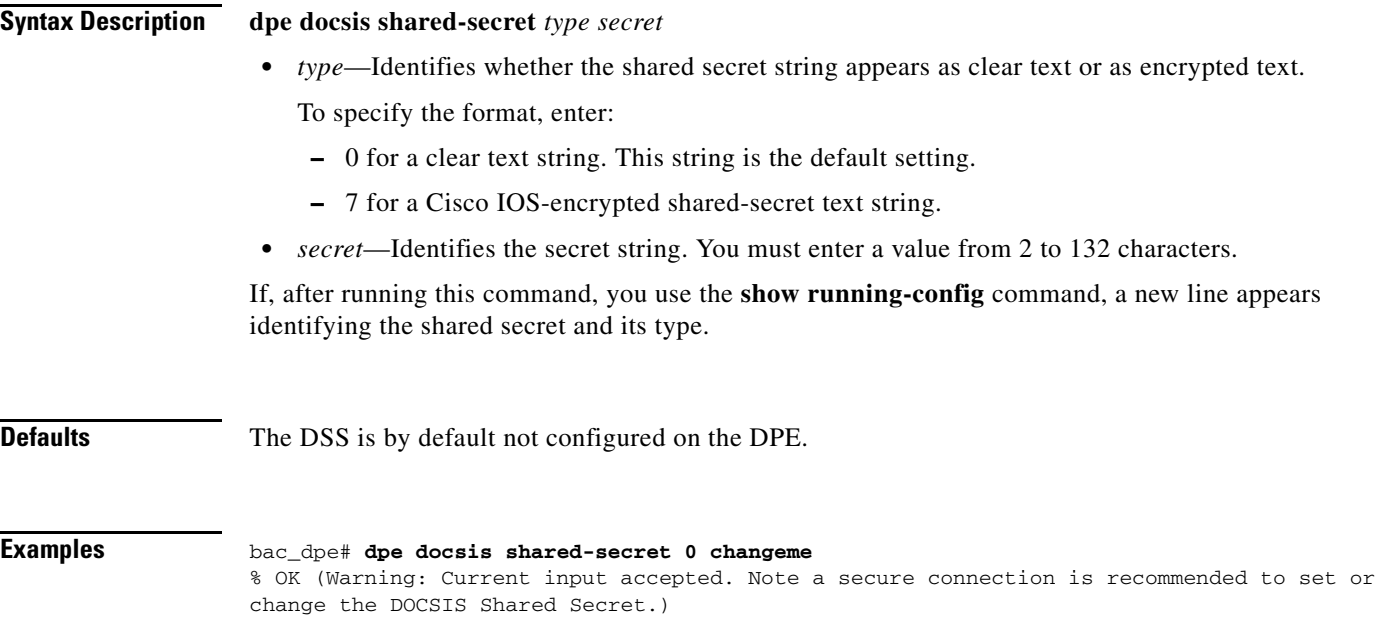

#### **no dpe docsis shared-secret**

Use the **no dpe docsis shared-secret** command to disable the DOCSIS shared secret (DSS) configured on the DPE.

To enable the DSS, see [dpe docsis shared-secret, page 3-4.](#page-3-0)

**Syntax Description** No keywords or arguments.

**Defaults** The DSS is by default not configured on the DPE.

 $\mathbf I$ 

**Examples** bac\_dpe# **no dpe docsis shared-secret**  % OK

### <span id="page-4-0"></span>**dpe docsis emic-shared-secret**

Use the **dpe docsis emic-shared-secret** command to set a Secondary DOCSIS Shared Secret (SDSS) on the DPE. The SDSS is used to calculate the message integrity check of cable modems and the Cable Modem Termination System (CMTS) with DOCSIS 3.0.

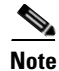

**Note** We recommend that you use a secure connection while setting or changing the SDSS.

To disable the SDSS, use the **no** form of this command.

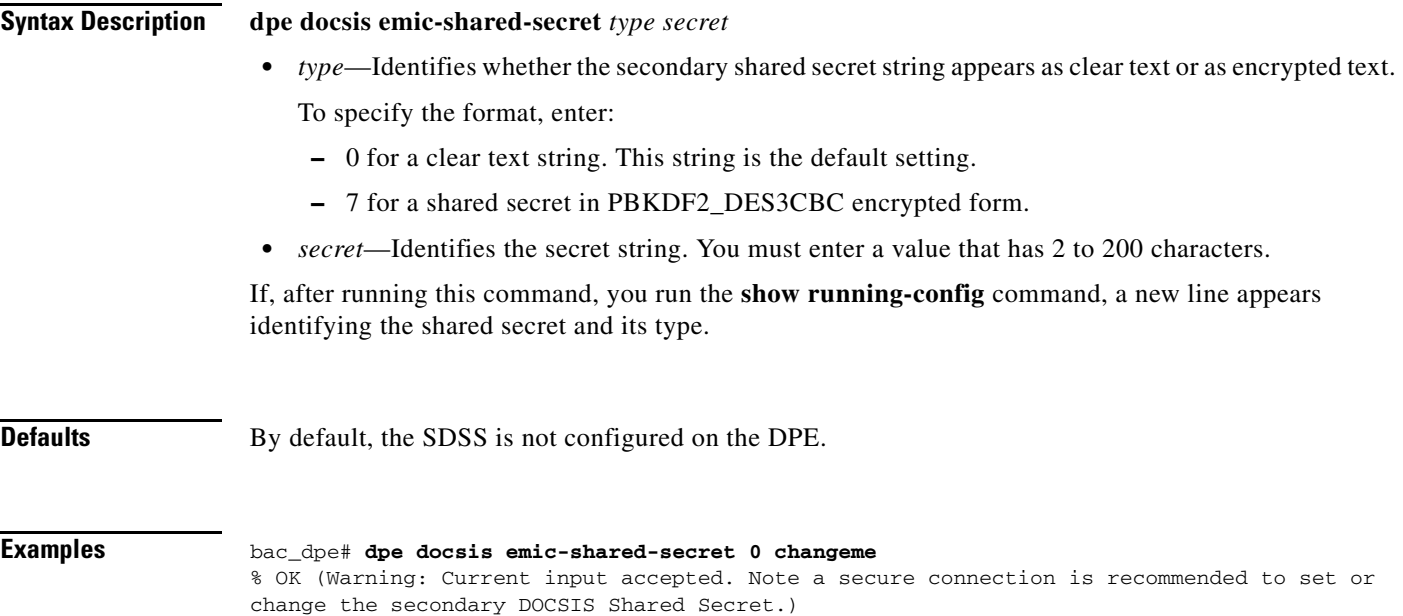

Ι

#### **no dpe docsis emic-shared-secret**

Use the **no dpe docsis emic-shared-secret** command to disable the SDSS configured on the DPE. A DPE reload is required after executing this command. See [dpe reload, page 3-12](#page-11-1)

For details about enabling the SDSS, see [dpe docsis emic-shared-secret.](#page-0-0)

**Syntax Description** No keywords or arguments. **Defaults** By default, the SDSS is not configured on the DPE.

**Examples** bac\_dpe# **no dpe docsis emic-shared-secret**  % OK (Requires DPE restart "> dpe reload")

# <span id="page-5-0"></span>**dpe port**

Use the **dpe port** command to specify the port number that the DPE uses to communicate with the Network Registrar extension points. You can leave this port number intact unless there is a need to change it for firewall reasons.

**Note** You must stop the DPE before changing the port number. If you attempt to run this command on an operational DPE, the following error message appears: ERROR: DPE must be stopped before changing the port number.

The changes that you introduce through this command do not take effect until you restart the DPE. For information on stopping and starting the DPE, see dpe start I stop, page 3-13.

**Syntax Description dpe port** *port*

*port—*Identifies the port number assigned for connecting to the DPE.

**Defaults** The default port that the DPE uses is 49186.

**Examples** bac\_dpe# **dpe port 49186**  $\approx$  OK

 $\overline{\phantom{a}}$ 

# <span id="page-6-0"></span>**dpe provisioning-group primary**

Use the **dpe provisioning-group primary** command to specify the DPE as a member of a specified primary provisioning group. Most DPEs are configured with a primary provisioning group; however, selecting multiple provisioning groups allows multiple DHCP servers to use this DPE.

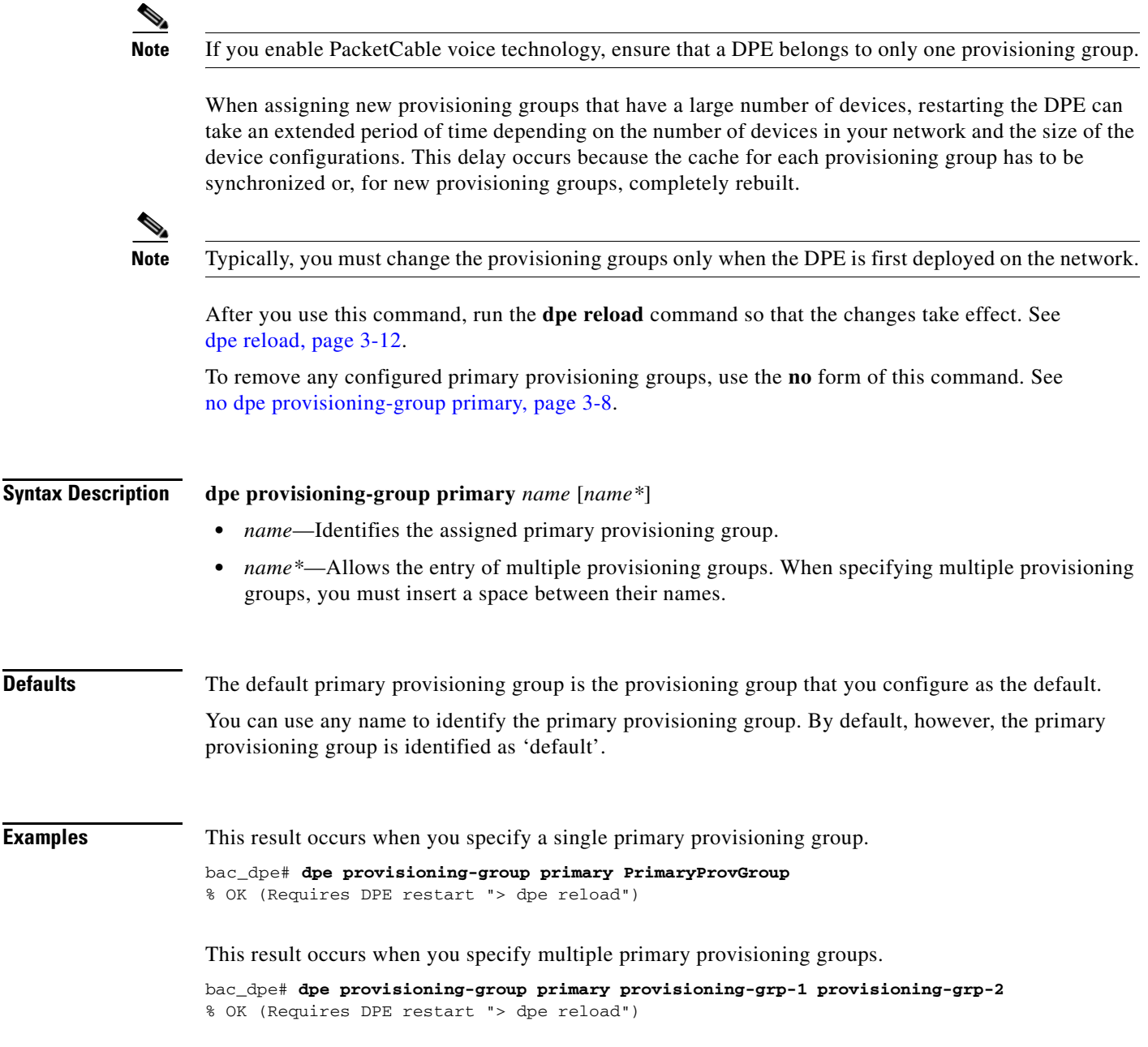

Ι

## <span id="page-7-1"></span>**no dpe provisioning-group primary**

Use the **no dpe provisioning-group primary** command to clear configured primary provisioning groups. If primary provisioning groups are not available, you can use the DPE as a backup for other provisioning groups or as a TFTP file cache.

**Note** Every DPE must belong to at least one primary or secondary provisioning group.

After you use this command, run the **dpe reload** command so that the changes take effect. See [dpe reload, page 3-12](#page-11-1).

To specify the DPE as a member of a specified primary provisioning group, see [dpe provisioning-group](#page-6-0)  [primary, page 3-7.](#page-6-0)

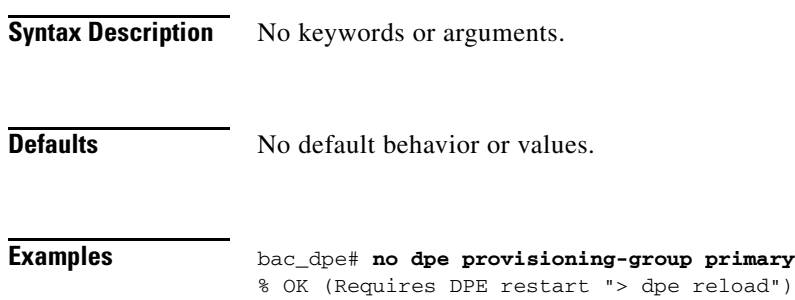

# <span id="page-7-0"></span>**dpe provisioning-group secondary**

Use the **dpe provisioning-group secondary** command to set secondary provisioning groups for the DPE server to use. Most DPEs are configured with a primary provisioning group; however, selecting multiple provisioning groups allows multiple DHCP servers to use this DPE.

**Note** Secondary provisioning groups are used for provisioning only when the primary provisioning groups are not available or are overloaded.

When assigning new provisioning groups that have a large number of devices, restarting the DPE can take an extended period of time depending on the number of devices in your network and the size of the device configurations. This delay occurs because the cache for each provisioning group has to be synchronized or, for new provisioning groups, completely rebuilt.

**Note** Typically, you must change the provisioning groups only when the DPE is first deployed on the network.

After you use this command, run the **dpe reload** command so that the changes take effect. See [dpe](#page-11-1)  [reload, page 3-12.](#page-11-1)

To remove any configured secondary provisioning groups, use the **no** form of this command. See [no dpe](#page-8-0)  [provisioning-group secondary, page 3-9](#page-8-0).

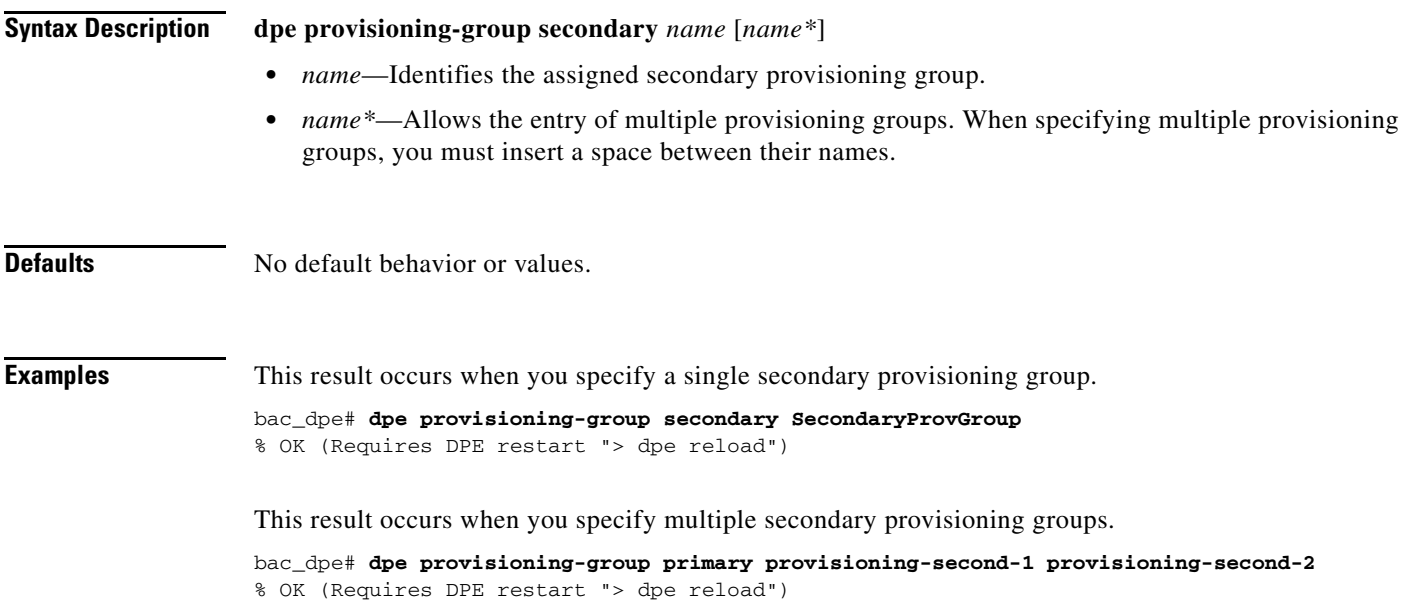

# <span id="page-8-0"></span>**no dpe provisioning-group secondary**

Use the **no dpe provisioning-group secondary** command to clear configured secondary provisioning groups. If secondary provisioning groups are not available, the DPE can be used as a primary in other provisioning groups.

After you use this command, run the **dpe reload** command so that the changes take effect. See [dpe](#page-11-1)  [reload, page 3-12](#page-11-1).

To set secondary provisioning groups for the DPE, see [dpe provisioning-group secondary, page 3-8](#page-7-0).

**Syntax Description** No keywords or arguments.

**Defaults** No default behavior or values.

 $\mathbf I$ 

**Examples** bac\_dpe# **no dpe provisioning-group secondary** % OK (Requires DPE restart "> dpe reload")

 $\mathsf I$ 

# <span id="page-9-1"></span>**dpe rdu-server**

Use the **dpe rdu-server** command to configure the DPE to connect to the RDU server. [Table 3-1](#page-9-1) lists the keywords that you can use with this command.

*Table 3-1 List of dpe rdu-server Commands*

<span id="page-9-0"></span>

| <b>Command</b>      | <b>Description</b>                                                                                                    |                                            |  |
|---------------------|----------------------------------------------------------------------------------------------------|--------------------------------------------|--|
| dpe rdu-server port | Identifies the RDU to which the DPE connects. Normally, you configure the<br>RDU on the default port, but for security reasons, you could configure it to<br>run on a nondefault port.<br>After you use this command, run the <b>dpe reload</b> command so that the changes<br>take effect. See dpe reload, page 3-12. |                                            |  |
|                     |                                                                                                    |                                            |  |
|                     | <b>dpe rdu-server</b> $\{host \mid x.x.x.x\}$ port secure                                                                                                    | The default                                |  |
|                     | <i>host</i> —Identifies the fully qualified domain name (FQDN)<br>of the RDU host.                                                                                                    | port on<br>which the<br><b>RDU</b> listens |  |
|                     | $x.x.x.x$ —Identifies the IP address of the RDU host.<br>٠                                                                                                    | for the DPE                                |  |
|                     | <i>port</i> —Identifies the port number on which the RDU is<br>٠<br>listening for DPE connections.                                                                                                    | is 49187.                                  |  |
|                     | <i>secure</i> —Identifies whether to enable secure mode of<br>٠<br>communication with the RDU. The value can either be<br>true or false where true indicates secure mode.                                                                                                    |                                            |  |
|                     | <b>Examples</b>                                                                                                    |                                            |  |
|                     | This result occurs when you specify the RDU host:                                                                                                    |                                            |  |
|                     | Using its FQDN.<br>٠                                                                                                    |                                            |  |
|                     | bac_dpe# dpe rdu-server rdu.example.com 49187 false<br>% OK (Requires DPE and DPE CLI restart)                                                                                                    |                                            |  |
|                     | Using its IP address.<br>٠                                                                                                    |                                            |  |
|                     | bac_dpe# dpe rdu-server 10.10.20.1 49187 false<br>% OK (Requires DPE and DPE CLI restart)                                                                                                    |                                            |  |
|                     | Enabling secure mode.<br>٠                                                                                                    |                                            |  |
|                     | bac_dpe# dpe rdu-server 10.10.20.1 49188 true<br>% OK (Requires DPE and DPE CLI restart)                                                                                                    |                                            |  |

 $\mathbf{I}$ 

<span id="page-10-0"></span>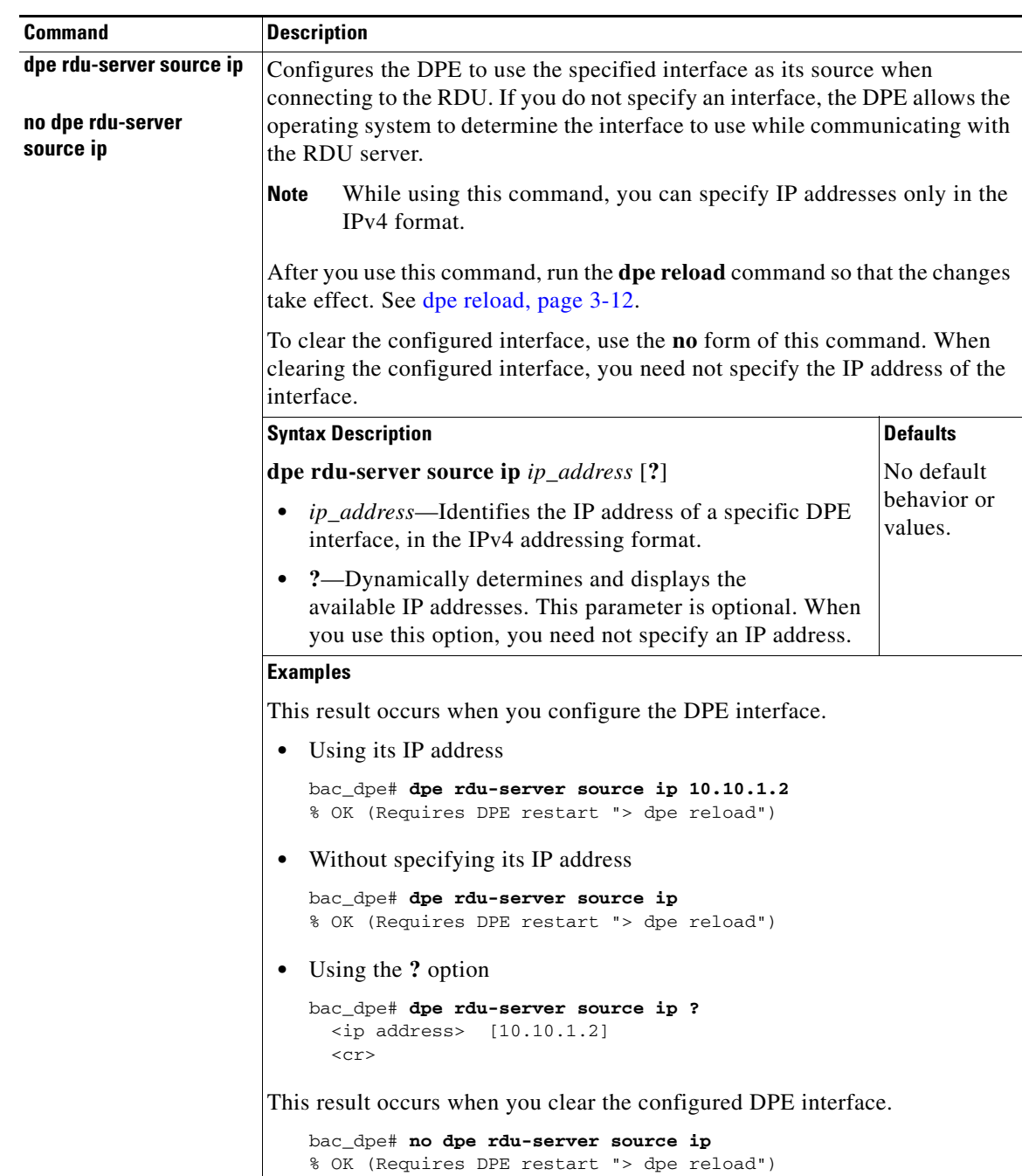

#### *Table 3-1 List of dpe rdu-server Commands (continued)*

 $\mathbf I$ 

<span id="page-11-0"></span>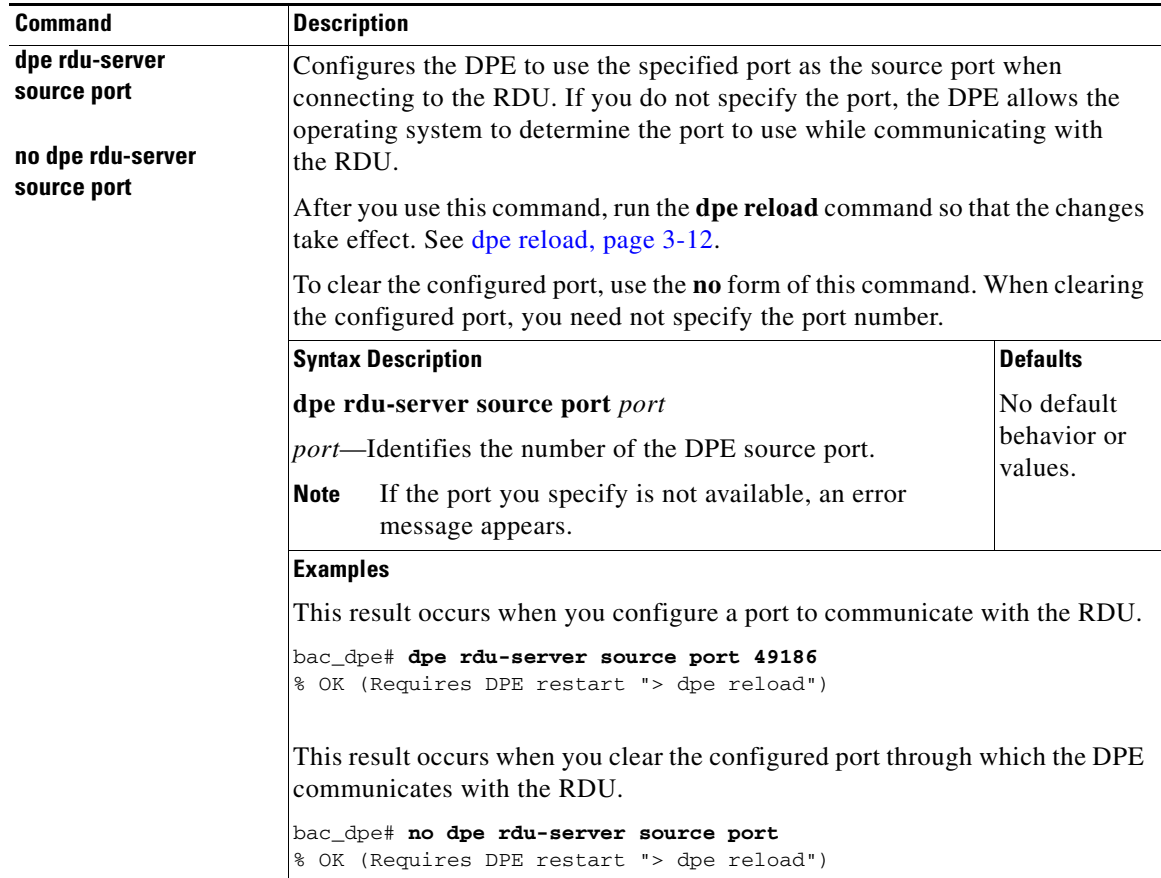

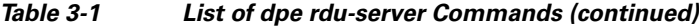

# <span id="page-11-1"></span>**dpe reload**

Use the **reload** command to restart the DPE. It must be operational before you reload it. If the DPE does not stop within 60 seconds, the Prime Cable Provisioning process watchdog (bprAgent) forces the DPE to stop, and an alert message, indicating that the DPE has been stopped, appears. Once the message appears, the DPE restarts.

**Syntax Description** No keywords or arguments. **Defaults** No default behavior or values.

**Examples** bac\_dpe# **dpe reload** Process [dpe] has been restarted.

# <span id="page-12-0"></span>**dpe shared-secret**

Use the **dpe shared-secret** command to set the shared secret used for communications with the RDU. Communication fails if the shared secret, which is set on the two servers, is not the same.

After you use this command, run the **dpe reload** command so that the changes take effect. See [dpe](#page-11-1)  [reload, page 3-12](#page-11-1).

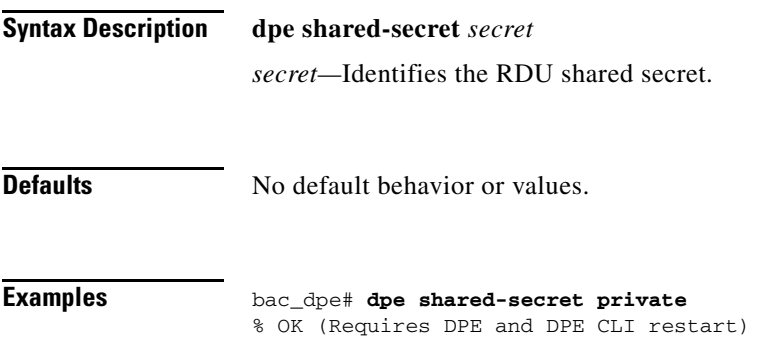

# <span id="page-12-1"></span>**dpe start | stop**

 $\Gamma$ 

Use the **dpe start | stop** command to start or stop the DPE.

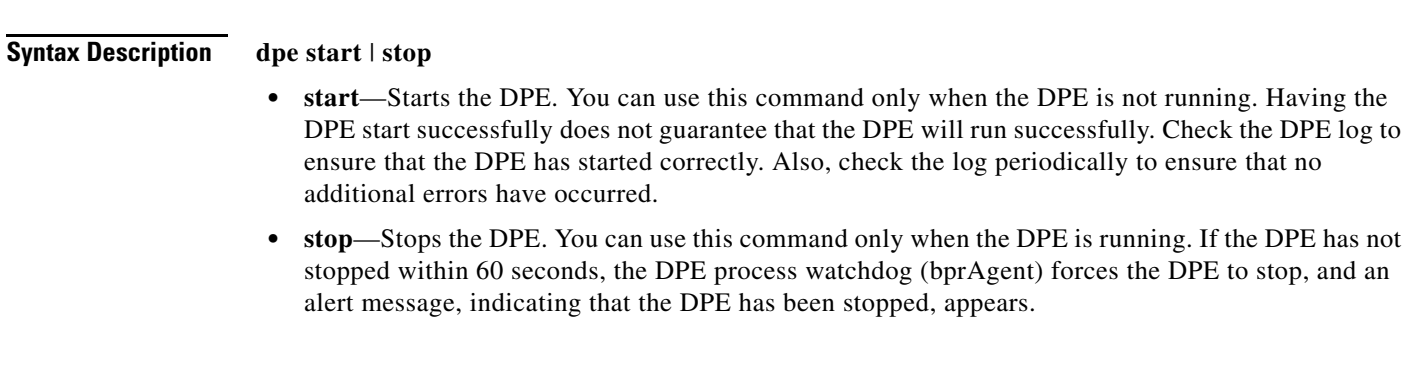

**Defaults** No default behavior or values.

Ι

**Examples** This result occurs when the DPE is started.

bac\_dpe# **dpe start** Process [dpe] has been started

This result occurs if the DPE is started when it is already operational.

bac\_dpe# **dpe start** Process [dpe] is already running

This result occurs when the DPE is stopped.

bac\_dpe# **dpe stop** Process [dpe] has been stopped.

#### <span id="page-13-0"></span>**dpe truststore-password**

Use the **dpe truststore-password** command to set the truststore (cacerts) password. By default, the password is set to changeit.

After you use this command, run the **dpe reload** command so that the changes take effect. See [dpe](#page-11-1)  [reload, page 3-12.](#page-11-1)

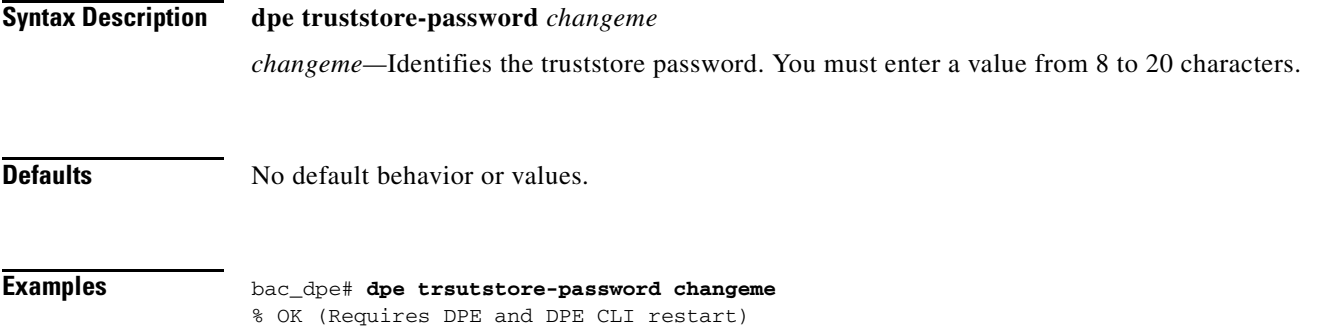

#### <span id="page-13-1"></span>**interface ip pg-communication**

Use the **interface ip pg-communication** command to configure the DPE to use the specified interface, identified by its IP address, when communicating with Network Registrar extensions. If you do not specify an interface, the DPE allows the operating system to determine the interface to use while communicating with the Network Registrar extensions.

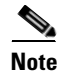

**Note** You can configure only IPv4 interfaces for communication with Network Registrar extensions.

After you use this command, run the **dpe reload** command so that the changes take effect. See [dpe](#page-11-1)  [reload, page 3-12.](#page-11-1)

To clear the configured interface, use the **no** form of this command. See [no interface ip](#page-14-1)  [pg-communication, page 3-15](#page-14-1).

a ka

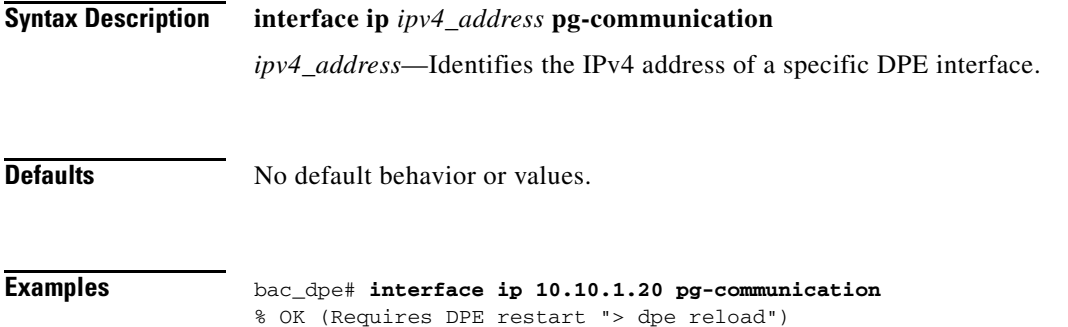

# <span id="page-14-1"></span>**no interface ip pg-communication**

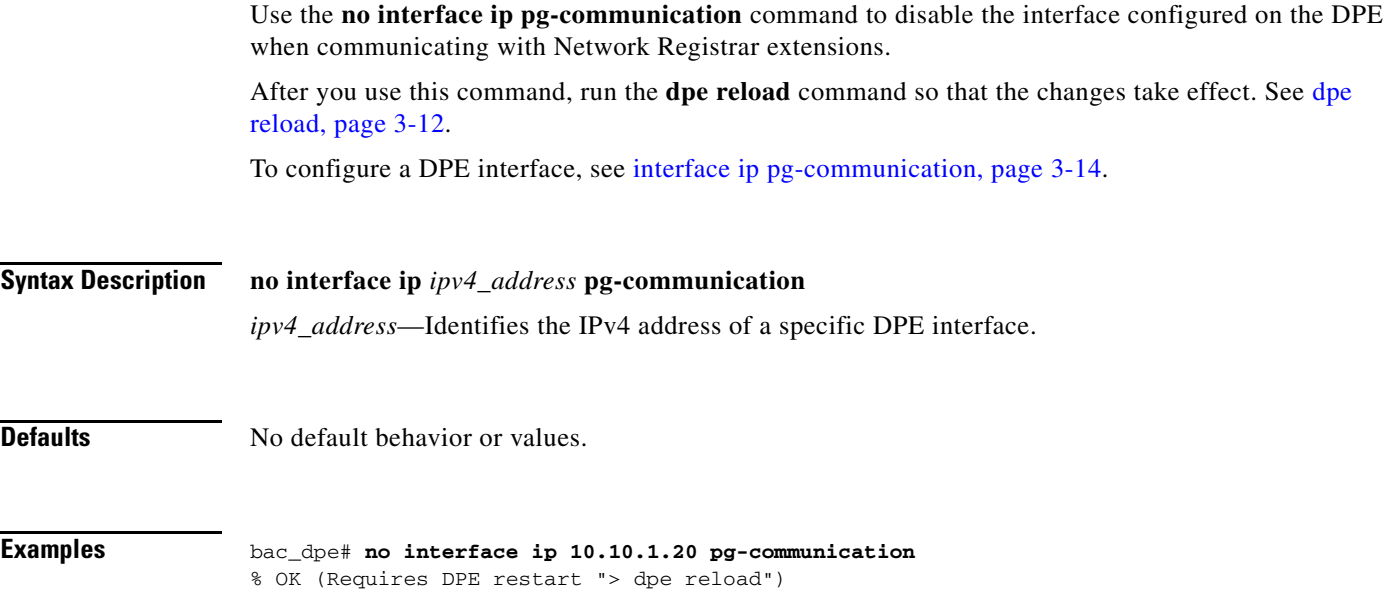

# <span id="page-14-0"></span>**interface ip provisioning**

Use the **interface ip provisioning** command to configure the specified interface, identified by its IP address, to handle provisioning requests. Only interfaces that have provisioning enabled are used for communication with devices and the DHCP server.

If you do not specify an interface for communication with Network Registrar extensions, the extensions communicate with the DPE via the interface on which provisioning is enabled. If you configure an interface to communicate with the extensions (using the **interface ip pg-communication** command), the extensions communicate with the DPE via the interface you specify. Using this configuration, you can enable the use of split-networking techniques to isolate devices facing communication from management communications.

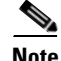

 $\mathbf I$ 

**Note** If you are using IPv6, you must configure an interface to communicate with Network Registrar extensions. Otherwise, the DPE fails to communicate with the extensions.

 $\mathbf I$ 

After you use this command, run the **dpe reload** command so that the changes take effect. See [dpe](#page-11-1)  [reload, page 3-12.](#page-11-1)

To disable the configured interface, use the **no** form of this command. See [no interface ip provisioning,](#page-15-0)  [page 3-16](#page-15-0).

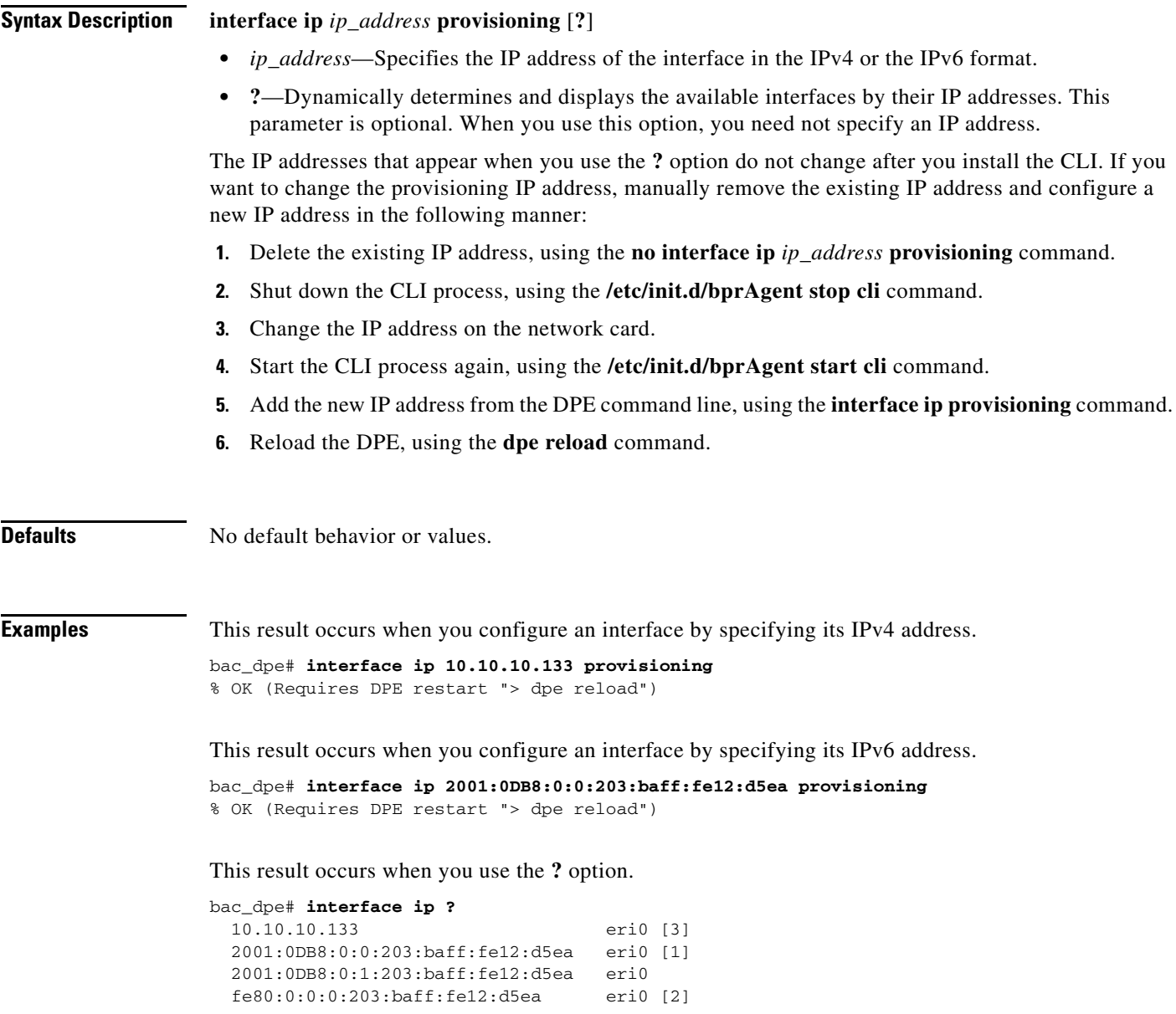

# <span id="page-15-0"></span>**no interface ip provisioning**

Use the **no interface ip provisioning** command to disable provisioning via the specified interface.

After you use this command, run the **dpe reload** command so that the changes take effect. See [dpe](#page-11-1)  [reload, page 3-12.](#page-11-1)

To enable an interface, see [interface ip provisioning, page 3-15.](#page-14-0)

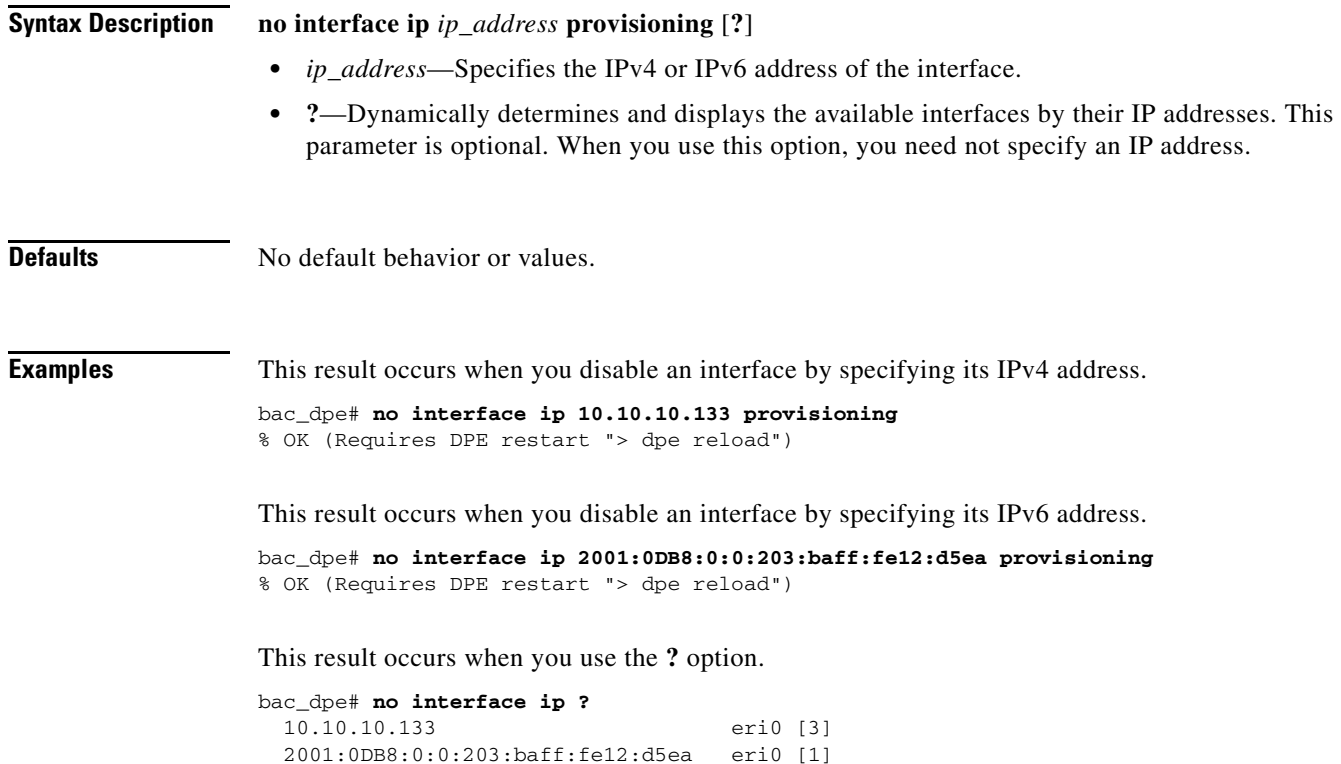

# <span id="page-16-0"></span>**interface ip provisioning fqdn**

Use the **interface ip provisioning fqdn** command to set the FQDN for a specific interface. The provisioning FQDN is the domain name that is given to devices to contact the specific DPE interface.

**Santa Contract Contract Contract Contract Contract Contract Contract Contract Contract Contract Contract Contract Contract Contract Contract Contract Contract Contract Contract Contract Contract Contract Contract Contract** 

 $\mathbf I$ 

Note Before setting the FQDN for an interface, ensure that provisioning is enabled on that interface. To enable provisioning on an interface, see [interface ip provisioning, page 3-15](#page-14-0).

After you use this command, run the **dpe reload** command so that the changes take effect. See [dpe reload, page 3-12.](#page-11-1)

To clear the configured FQDN, use the **no** form of this command. See [no interface ip provisioning fqdn,](#page-17-0)  [page 3-18](#page-17-0).

#### **Syntax Description interface ip** *ip\_address* **provisioning fqdn** *fqdn*

**•** *ip\_address*—Identifies the interface on the DPE.

 2001:0DB8:0:1:203:baff:fe12:d5ea eri0 fe80:0:0:0:203:baff:fe12:d5ea eri0 [2]

**•** *fqdn*—Identifies the FQDN that is set on the specified interface. This FQDN is sent as the SNMPEntity in DHCP option 177, suboption 3.

Ι

**Defaults** No default behavior or values. **Examples** This result occurs when you set the FQDN of an IPv4 interface. bac\_dpe# **interface ip 10.10.1.2 provisioning fqdn dpe.example.com** % OK (Requires DPE restart "> dpe reload")

This result occurs when you set the FQDN of an IPv6 interface.

bac\_dpe# **interface ip 2001:0DB8:0:0:203:baff:fe12:d5ea provisioning fqdn dpe.example.com** % OK (Requires DPE restart "> dpe reload")

# <span id="page-17-0"></span>**no interface ip provisioning fqdn**

Use the **no interface ip provisioning fqdn** command to clear the FQDN for a specific interface. The provisioning FQDN is the domain name that is given to devices to contact the specific DPE interface.

If you clear the last existing FQDN of an IPv4 interface when Packet Cable is enabled, the following error appears:

% Cannot remove this interface when PacketCable Service is enabled.

% Error processing command

After you run this command, run the **dpe reload** command so that the changes take effect. See [dpe reload, page 3-12](#page-11-1).

For details about setting the FQDN for an interface, see [interface ip provisioning fqdn, page 3-17](#page-16-0).

![](_page_17_Picture_156.jpeg)

**3-19**

a ka

# **service tftp**

 $\overline{\phantom{a}}$ 

Use the **service tftp** command to configure settings related to TFTP. [Table 3-2](#page-18-1) lists the keywords that you can use with this command.

The TFTP service on the DPE features one instance of the service, which you can configure to suit your requirements.

<span id="page-18-1"></span>*Table 3-2 List of service tftp Commands*

<span id="page-18-0"></span>

| <b>Command</b>                       | <b>Description</b>                                                                                                    |                        |  |
|--------------------------------------|----------------------------------------------------------------------------------------------------|------------------------|--|
| service tftp<br>allow-read-access    | Enables TFTP read requests from the file system. When you enable this<br>command, the DPE looks for the required file in the local directory, and then<br>in the DPE cache. |                        |  |
| no service tftp<br>allow-read-access | To disable TFTP read requests from the file system, use the <b>no</b> form of<br>this command.                                                                              |                        |  |
|                                      | <b>Syntax Description</b>                                                                                                    | <b>Defaults</b>        |  |
|                                      | service tftp / allow-read-access                                                                                                    | By default, TFTP read  |  |
|                                      | $1$ —Identifies the instance of the<br>TFTP service.                                                                                                    | requests are disabled. |  |
|                                      | <b>Examples</b>                                                                                                    |                        |  |
|                                      | This result occurs when you enable read requests from the file system.                                                                                                    |                        |  |
|                                      | bac_dpe# service tftp 1 allow-read-access<br>% OK                                                                                                    |                        |  |
|                                      | This result occurs when you disable read requests from the file system.                                                                                                    |                        |  |
|                                      | bac_dpe# no service tftp 1 allow-read-access<br>% OK                                                                                                    |                        |  |

 $\mathbf I$ 

<span id="page-19-0"></span>

| <b>Command</b>                                                       | <b>Description</b>                                                                                                    |                                                                                                    |  |
|----------------------------------------------------------------------|----------------------------------------------------------------------------------------------------|----------------------------------------------------------------------------------------------------|--|
| service tftp ipv4   ipv6<br>blocksize<br>no service tftp ipv4   ipv6 | Enables or disables the blocksize option for TFTP transfers using IPv4 or<br>IPv6. The blocksize option specifies the number of data octets and allows the<br>client and server to negotiate a blocksize more applicable to the<br>network medium.                                                                                                    |                                                                                                    |  |
| blocksize                                                            | When you enable blocksize, the TFTP service uses the requested blocksize<br>for the transfer if it is within the specified lower and upper limits. If you<br>disable blocksize or do not send blocksize option in the TFTP request, the<br>TFTP service uses the 512 blocksize by default.                                                                                                    |                                                                                                    |  |
|                                                                      | To disable the blocksize option for the TFTP service, use the no form of this<br>command.                                                                                                    |                                                                                                    |  |
|                                                                      | When the devices, non-compliant with MULPI I09 (or later), request<br><b>Note</b><br>IPv6 blocksize of 1448 instead of 1428, the TFTP request might fail.<br>This failure occurs if the device does not accept the lower negotiated<br>blocksize of 1428; whereas, the upper limit can be configured in the<br>field. There may be an error related to TFTP blocksizes introduced in<br>D3.0 MULPI I09 |                                                                                                    |  |
|                                                                      | <b>Syntax Description</b>                                                                                                    | <b>Defaults</b>                                                                                                    |  |
|                                                                      | service tftp 1 ipv4   ipv6 blocksize lower<br>upper                                                                                                    | By default, the blocksize<br>option is:                                                                                                    |  |
|                                                                      | 1—Identifies the instance of the<br>TFTP service.                                                                                                    | Disabled for IPv4. If<br>enabled, the default lower                                                                                                    |  |
|                                                                      | ipv4—Enables blocksize for IPv4.                                                                                                    | and upper limits are 512<br>and 1448, respectively.                                                                                                    |  |
|                                                                      | ipv6—Enables blocksize for IPv6.<br><i>lower</i> —Specifies, in octets, the lower<br>limit of blocksize for the file transfer. If                                                                                                    | Enabled for IPv6. The<br>$\bullet$<br>default lower and upper<br>limits are 1428.                                                                                                    |  |
|                                                                      | the transfer blocksize is lower than the<br>limit specified, the option is ignored.                                                                                                    | If blocksize option is<br>enabled and the requested                                                                                                    |  |
|                                                                      | <i>upper</i> —Specifies, in octets, the upper<br>limit of blocksize for the file transfer. If<br>the transfer blocksize is higher than the<br>limit specified, the option is ignored.                                                                                                    | blocksize is above the<br>maximum, the default<br>upper limit will be used<br>for optimal performance.                                                                                                    |  |
|                                                                      |                                                                                                    | If blocksize option is<br>enabled and the requested<br>blocksize is below the<br>minimum, the default<br>lower limit blocksize will<br>be used for optimal<br>performance.                                                 |  |
|                                                                      |                                                                                                    | If server is enabled with<br>blocksize option<br>negotiation, the client<br>sends a blocksize option<br>with value within the<br>range of minimum and<br>maximum. The blocksize<br>value can be used for file<br>transfer. |  |

*Table 3-2 List of service tftp Commands (continued)*

×

 $\mathbf{I}$ 

![](_page_20_Picture_96.jpeg)

![](_page_20_Picture_97.jpeg)

 $\mathsf I$ 

**The Contract of the Contract of the Contract of the Contract of the Contract of the Contract of the Contract o** 

<span id="page-21-0"></span>

| <b>Command</b>                      | <b>Description</b>                                                                                                    |                                             |  |
|-------------------------------------|----------------------------------------------------------------------------------------------------|---------------------------------------------|--|
| service tftp ipv4   ipv6<br>enabled | Enables or disables the TFTP service for IPv4 or IPv6.                                                                                  |                                             |  |
|                                     | After you run the service tftp command, restart the DPE using the dpe reload<br>command to show the changes. See dpe reload, page 3-12. |                                             |  |
|                                     | Note<br>If the well-known TFTP port (port number 69) is not available, an<br>error message appears.                                     |                                             |  |
|                                     | <b>Syntax Description</b>                                                                                                    | <b>Defaults</b>                             |  |
|                                     | service tftp $1$ ipv4   ipv6 enabled<br>true   false                                                                                    | The TFTP service is by<br>default disabled. |  |
|                                     | <i>l</i> —Identifies the instance of the<br>TFTP service.                                                                               |                                             |  |
|                                     | <b>ipv4—Enables the TFTP service for</b><br>IPv4.                                                                                       |                                             |  |
|                                     | ipv6—Enables the TFTP service for<br>$\bullet$<br>IP <sub>v</sub> 6.                                                                    |                                             |  |
|                                     | <b>true</b> —Enables the TFTP service for<br>IP <sub>v</sub> 4 or IP <sub>v6</sub> .                                                    |                                             |  |
|                                     | <b>false</b> —Disables the TFTP service for<br>IP <sub>v</sub> 4 or IP <sub>v</sub> <sub>6</sub> .                                      |                                             |  |
|                                     | <b>Examples</b>                                                                                                    |                                             |  |
|                                     | This result occurs when you enable the TFTP service.                                                                                    |                                             |  |
|                                     | For IP <sub>v</sub> 4<br>$\bullet$                                                                                                    |                                             |  |
|                                     | bac_dpe# service tftp 1 ipv4 enabled true<br>% OK (Requires DPE restart "> dpe reload")                                                 |                                             |  |
|                                     | For IP <sub>v</sub> 6<br>$\bullet$                                                                                                    |                                             |  |
|                                     | bac_dpe# service tftp 1 ipv6 enabled true<br>% OK (Requires DPE restart "> dpe reload")                                                 |                                             |  |
|                                     | This result occurs when you disable the TFTP service.                                                                                   |                                             |  |
|                                     | For IPv4                                                                                                    |                                             |  |
|                                     | bac_dpe# service tftp 1 ipv4 enabled false<br>% OK (Requires DPE restart "> dpe reload")                                                |                                             |  |
|                                     | For IP <sub>v</sub> 6<br>$\bullet$                                                                                                    |                                             |  |
|                                     | bac_dpe# service tftp 1 ipv6 enabled false<br>% OK (Requires DPE restart "> dpe reload")                                                |                                             |  |

*Table 3-2 List of service tftp Commands (continued)*

×

**The Contract of the Contract of the Contract of the Contract of the Contract of the Contract of the Contract of the Contract of the Contract of the Contract of the Contract of the Contract of the Contract of the Contract** 

<span id="page-22-0"></span>![](_page_22_Picture_206.jpeg)

![](_page_22_Picture_207.jpeg)

### <span id="page-22-1"></span>**service tod**

Use the **service tod** command to enable or disable the Time of Day (ToD) service running on the DPE for IPv4 or IPv6. The ToD service binds to only those interfaces that are configured for provisioning. For information on how to enable an interface for provisioning, see [interface ip provisioning, page 3-15](#page-14-0).

After you use this command, run the **dpe reload** command so that the changes take effect. See [dpe](#page-11-1)  [reload, page 3-12](#page-11-1).

![](_page_22_Picture_7.jpeg)

 $\overline{\phantom{a}}$ 

**Note** If the ToD port is not available, an error message appears.

ן

![](_page_23_Picture_183.jpeg)

#### **•** For IPv6

```
bac_dpe# service tod 1 ipv6 enabled false
% OK (Requires DPE restart "> dpe reload")
```
# <span id="page-23-0"></span>**show device-attribute**

Use the **show device-attribute** command to display the last transaction time.

When DPE receives a device configuration request from CNR, it captures the last transaction time as the last seen time of a device.

![](_page_23_Picture_8.jpeg)

**Note** This feature might utilize about 1 to 1.5 GB disk space on BPR\_DATA directory of DPE.

**Syntax Description show device-attribute** last-seen-time *mac | duid*

- **•** *mac—*Specifies the MAC address of a device. The accepted formats for *mac,* assuming that the MAC address header is 1,6, are:
	- **–** "Type,len,addr"; for example, 1,6,00:01:02:03:04:05 or 9,10,43:43:31:32:33:34:35:36:2d:41.
	- **–** Exact-size octets; for example, 000102030405 or 00:01:02:03:04:05.

**•** *duid*—Specifies the DHCP Unique Identifier (DUID) of a device in an IPv6 environment; for example, 00:03:00:01:00:18:68:52:75:c0. A DUID cannot be more than 128 octets long.

![](_page_24_Picture_142.jpeg)

# <span id="page-24-0"></span>**dump device-attributes**

Use this command to dump all the device attributes from a DPE. This information is exported as a *.csv* file and is stored as device\_attributes.csv file in the following path:

*BPR\_DATA/dpe/cache/device\_attributes.csv*

![](_page_24_Picture_143.jpeg)

## <span id="page-24-1"></span>**show dump-device-attributes-status**

Use the **show dump-device-attributes** command to know the status of the dumping process.

**Syntax Description show dump-device-attributes-status**

**Defaults** No default behavior or values.

 $\mathbf I$ 

**Examples** This result occurs when you want to see the status of the device attributes dumping:

bac\_dpe# **show dump-device-attributes-status** There is no dumping process currently running.

# <span id="page-25-0"></span>**show device-config**

Use the **show device-config** command to display a device configuration that is cached at the DPE. If you run this command on an unlicensed DPE, a message similar to this one appears: This DPE is not licensed. Your request cannot be serviced. Please check with your system administrator for DPE licenses. **Syntax Description show device-config** *mac | duid* **•** *mac—*Specifies the MAC address of a device. The accepted formats for *mac,* assuming that the MAC address header is 1,6, are: **–** "Type,len,addr"; for example, 1,6,00:01:02:03:04:05 or 9,10,43:43:31:32:33:34:35:36:2d:41. **–** Exact-size octets; for example, 000102030405 or 00:01:02:03:04:05. **•** *duid*—Specifies the DHCP Unique Identifier (DUID) of a device in an IPv6 environment; for example, 00:03:00:01:00:18:68:52:75:c0. A DUID cannot be more than 128 octets long. **Defaults** No default behavior or values. **Examples** This result occurs when you look up a configuration based on the MAC address of the device. This example assumes that the MAC address is 1,6,aa:bb:cc:dd:ee:ff. bac\_dpe# **show device-config mac 1,6,aa:bb:cc:dd:ee:ff** DHCP configuration for device 1,6,aa:bb:cc:dd:ee:ff in default provisioning-group: Extension PRE\_CLIENT\_LOOKUP Dictionary REQUEST VALIDATE relay-agent-remote-id = 00:00:00:00:aa:bb:cc:dd VALIDATE\_CONTINUE dhcp-parameter-request-list-blob = 42:43:01:03:02:04:07:06:0c:0f:7a:b1 VALIDATE\_CONTINUE dhcp-class-identifier = "docsis1.1:052401010102010103010104010105010106010107010f0801100901000a01010b01080c0101" Dictionary ENVIRONMENT PUT\_REPLACE client-class-name = "unprovisioned-docsis" Extension PRE\_PACKET\_ENCODE Dictionary RESPONSE PUT\_REPLACE ccc-primary-dhcp-server = BYTES\_BPR\_PROPERTY\_OPTIONAL\_IP\_ADDRESS\_BIN "/ccc/dhcp/primary" PUT\_REPLACE ccc-secondary-dhcp-server = BYTES\_BPR\_PROPERTY\_OPTIONAL\_IP\_ADDRESS\_BIN "/ccc/dhcp/secondary" PUT\_REPLACE boot-file = "unprov.cm" PUT\_REPLACE file = "unprov.cm" PUT\_REPLACE siaddr = BYTES\_DPE\_IP\_ADDRESS\_BIN

This result occurs when you look up a configuration based on the DUID of the device. This example assumes that the DUID is 00:00:00:00:00:00:00:52:75:c0.

```
bac_dpe# show device-config duid 00:00:00:00:00:00:00:52:75:c0
DHCP configuration for device 00:00:00:00:00:00:00:52:75:c0 in default provisioning-group:
DHCP Configuration for device 00:00:00:00:00:00:00:52:75:c0
     Commands:
         PRE_CLIENT_LOOKUP: ENVIRONMENT, PUT_REPLACE, client-class-name, 
unprovisioned-docsis
         PRE_CLIENT_LOOKUP: RELAY_REQUEST, VALIDATE_CONTINUE, link-address, 
20:01:04:20:38:00:05:00:00:00:00:00:00:00:00:01
         PRE_CLIENT_LOOKUP: REQUEST, VALIDATE_OPTION_CONTINUE, {OPTION_NUMBER=16, 
ENTERPRISE_ID=4491, INDEX=0, END}, 64:6f:63:73:69:73:33:2e:30
         PRE_PACKET_ENCODE: RESPONSE, PUT_OPTION, {OPTION_NUMBER=17, ENTERPRISE_ID=4491, 
SUBOPTION_NUMBER=33, END}, unprov.cm
         PRE_PACKET_ENCODE: RESPONSE, PUT_OPTION, {OPTION_NUMBER=17, ENTERPRISE_ID=4491, 
SUBOPTION_NUMBER=37, END}, BYTES_DPE_IPV6_ADDRESS_BIN
         PRE_PACKET_ENCODE: RESPONSE, PUT_OPTION, {OPTION_NUMBER=17, ENTERPRISE_ID=4491, 
SUBOPTION_NUMBER=32, END}, BYTES_DPE_IPV6_ADDRESS_BIN
```
This result occurs when the configuration for the specified device is not available in the DPE cache.

```
bac_dpe# show device-config mac 1,6,aa:bb:cc:dd:ee:aa
No configuration found on DPE.
```
#### <span id="page-26-0"></span>**show dpe**

Use the **show dpe** command to check to see if the DPE is running and to display the state of the process and, if running, its operational statistics. This command does not indicate if the DPE is running successfully, only that the process itself is currently executing. However, when the DPE is running, you can use statistics that this command displays to determine if the DPE is successfully servicing requests.

If you run this command on an unlicensed DPE, a message similar to this one appears:

This DPE is not licensed. Your request cannot be serviced. Please check with your system administrator for DPE licenses.

**Syntax Description** No keywords or arguments.

**Defaults** No default behavior or values.

**Examples** This result occurs when the DPE is running.

bac\_dpe# **show dpe** Process [dpe] is running

Version BAC 4.0 (SOL\_BAC5\_0\_0\_20000000\_0000). Caching 0 device configs and 6 external files. Received 0 cache hits and 3 misses. Received 0 lease updates. Connection status is Ready. Sent 0 SNMP informs and 0 SNMP sets. Received 0 MTA provisioning successful SNMP informs. Received 0 MTA provisioning failed SNMP informs. Running for 10 hours 51 mins 23 secs.

1

This result occurs when the DPE is not running.

```
bac_dpe# show dpe
BAC Process Watchdog is running
Process [dpe] is not running
```
When this error occurs, start the DPE process. See [dpe start | stop, page 3-13.](#page-12-1)

This result occurs when the DPE is unable to service requests.

```
bac_dpe# show dpe
BAC Process Watchdog is running
Process [dpe] is not running; it is in back off mode
```
This error occurs when there is an issue with the DPE. Look at the DPE log (*dpe.log*) to troubleshoot the issue.

# <span id="page-27-0"></span>**show dpe config**

Use the **show dpe config** command to display the current settings on the DPE.

![](_page_27_Picture_108.jpeg)

secondary groups = [no value]